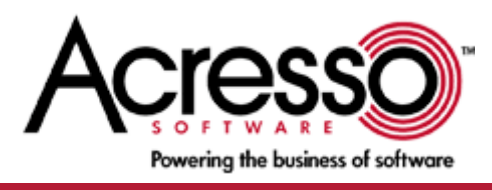

リリース ノート

# InstallShield 2010 Express Edition

2009 年 6 月 18 日

はじめに | 新機能 | 強化機能 | プロジェクトのアップグレードに関するアラート | バグ修正 | システム要件 | 既知の問題

# はじめに

InstallShield は、インストール作成ツールの業界標準として幅広く認識されています。 パワフルで柔軟な Windows Installer インストールを作成できるツールとして、InstallShield は、世界各国で活躍中の多数のソフトウェア パブリッシャー から信頼を得ています。

InstallShield 2010 には、最新テクノロジを活用し、また各タスクの作業効率を高める多くの新しい機能が搭載されています。 InstallShield は今回より、Windows 7、Windows Server 2008 R2、および Windows Installer 5 をサポートします。 InstallShield の多くのビューには新しいツールバーやダイナミックな検索機能が追加されており、情報の検索、プロジェクトの 設定変更、またはグリッドのカスタマイズが簡単にできます。 たとえば、[再配布可能ファイル] ビューには、強力な検索機能と 組織化機能を提供する新しいツールバーとグループ ボックス領域が追加されました。 デザインが一新された [IIS 構成] ビュ ーを使って、IIS Web アプリケーションと仮想ディレクトリを個別に作成できます。

InstallShield 2010 は、Microsoft Windows 7 Release Candidate English および Microsoft Windows Server 2008 R2 Release Candidate English をサポートします。 リリース ノートで Windows 7 および Windows Server 2008 R2 について言及されている場合、サポート対象のビルドに対してのみ適用します。 Microsoft Windows 7 および Windows Server 2008 R2 オペレーティング システムの最終ビルドがリリースされる際に、InstallShield 2010 はアップ デートを適用して、これらの最新ビルドをサポートします。

リリース ノートのアップデートを含む InstallShield 2009 Express Edition についての最新情報は、ナレッジベース記事 「[Q200851](http://support.installshield.com/kb/view.asp?articleid=Q200851)」 をご覧ください。

トップに戻る

# 新機能

# **Windows 7** および **Windows Server 2008 R2** システムをターゲットとするための機能

InstallShield では、インストールに Windows 7 または Windows Server 2008 R2 が必要であることを指定できます。 また、これらのオペレーティング システム用の機能条件やカスタム アクション条件をビルドすることができます。

**Windows 7** および **Windows Server 2008 R2** でタスクバーにインストールの進行状況を表示するサ ポート

Windows 7 と Windows Server 2008 R2 で実行されるインストールは、今回より、ファイル転送中に Windows タスクバ ーに進行状況バーを表示します。 これは、[ビルボード] ビューで構成されたビルボードを表示するインストールに適用します。 進行状況バーは、Windows の以前のバージョンのタスクバーには表示されません。 また、セットアップの初期化中、または InstallShield 前提条件のインストール中にも表示されません。

# **Beta Windows Installer 5** におけるユーザーごとインストールをサポート

[ダイアログ] ビューの "[すべてのユーザー] オプションの表示" 設定は、Windows Installer 5 Beta で使用可能な MSIINSTALLPERUSER プロパティをサポートします。この設定を使って、エンド ユーザーが製品をすべてのユーザーにインス トールするか、現在のユーザーのみにインストールするかを選択できるオプションを提供するかどうかを指定します。 この設定で 選択した値に基づいて、[インストールの準備完了] ダイアログに、エンド ユーザーが製品をインストールする方法を指定できる ボタンが含まれます。このボタンは、Windows 7 または Windows Server 2008 R2 が搭載されたシステム上でインストー ルが実行されたときに表示されます。

"[すべてのユーザー] オプションの表示" 設定は、[ダイアログ] ビューでメイン [ダイアログ] ノードを選択すると使用できます。 以前は、このビューの [ユーザー情報] ダイアログを選択すると使用できました。

この機能は、Express プロジェクトで提供されています。

# **Windows Installer 5 Beta** における大きいパッケージのインストールにかかる所要時間の短縮機能をサ ポート

[一般情報] ビューにある "高速インストール" 設定では、大きい Windows Installer パッケージのインストールにかかる所要 時間を短縮するのに役立つ 1 つまたは複数のオプションを選択できます。 たとえば、インストールについてシステム復元ポイン トを保存しないことを指定できます。 インストールがファイル コスティングのみを実行して、その他のコスト チェックをスキップす るように指定することも可能です。

この設定は、新しい Windows Installer プロパティ MSIFASTINSTALL を構成します。このプロパティは、コマンドラインで設 定できます。 Windows Installer 5 で、このプロパティがサポートされています。 以前のバージョンの Windows Installer はこれを無視します。

この設定は、Express プロジェクトで提供されています。

# ファイル、フォルダ、およびレジストリ キーのアクセス許可を設定するための新しいサポート

InstallShield では、ロックダウン環境で製品を実行するエンド ユーザー向けに、ファイル、フォルダ、およびレジストリ キーを 保護するための新しい方法が提供されています: 新しいカスタム InstallShield 処理を使うと、InstallShield は .msi データ ベースのカスタム ISLockPermissions テーブルに製品のアクセス許可情報を格納します InstallShield はまた、アクセス許 可を設定するためのカスタム アクションをプロジェクトに追加します。 このサポートは、Express プロジェクトで提供されていま す。

以前、InstallShield でアクセス許可を設定するための唯一のオプションは、従来型の Windows Installer 処理のみでした。 このオプションを使うと、アクセス許可情報は .msi データベースの LockPermissions テーブルに格納されます。 新しい [カ スタム InstallShield 処理] オプションには、従来型の Windows Installer 処理よりも多くの利点があります:

- カスタム オプションを使うと、従来型の Windows Installer 処理オプションではサポートされていない、多くのよく知 られているセキュリティ識別子 (SID) を使用できます。
- 従来型のオプションとは違い、カスタム オプションでは、サポート対象の SID に翻訳されたユーザー名を使用できま す。 従来型のオプションで、非英語システム上で翻訳された名前を使ってアクセス許可を設定すると、インストールが失敗 する可能性があります。
- カスタム オプションを使うと、指定するアクセス許可を特定のユーザーまたはグループが所持することを拒否できます。 従来型の処理で、これは不可能です。
- カスタム オプションを使って、ターゲット システムに既存するファイル、フォルダ、またはレジストリ キーに、アクセス許 可を追加できます。このとき、そのオブジェクトに既存するアクセス許可は削除されません。 従来型の処理では、既存する アクセス許可が削除されました。
- カスタム オプションを使って、フォルダ (またはレジストリ キー) のアクセス許可を構成し、そのフォルダのサブフォル ダおよびファイル (またはレジストリ キーのサブキー) すべてに同じアクセス許可を適用するかどうかを指定できます。 従 来型の処理では、フォルダ内のサブフォルダまたはファイル (レジストリ キーの下にあるサブ キー) にアクセス許可を構 成する場合、ターゲット システム上で作成された親は、自動的に子のアクセス許可を継承します。
- カスタム オプションを使って、インストール中に作成される新しいユーザーのアクセス許可を構成できます。 従来型の 処理では、実行時にユーザーがターゲット システム上に既存する必要があったため、これは不可能でした。

[一般情報] ビューに追加された "ロックダウンの設定方法" 設定を使って、プロジェクトに含まれるファイル、フォルダ、およびレ ジストリ キーに設定する新しいアクセス許可について、新しいカスタム InstallShield 処理または従来型の Windows Installer 処理のどちらを使用するかを指定できます。 プロジェクトで既にいくつかのアクセス許可を構成済みの場合にこの設 定の値を変更する場合、InstallShield では、既存アクセス許可に別の処理方法を使用するかどうかを指定できます。 すべて の新しいプロジェクトにおける、この設定のデフォルト値は [カスタム InstallShield 処理] オプションです。 プロジェクトを InstallShield 2009 Express Edition 以前から InstallShield 2010 Express Edition にアップグレードした場合、この 設定のデフォルト値は [従来型の Windows Installer 処理] オプションです。 この新しい設定は、Express プロジェクトで提 供されています。

この機能によって、1-784A7、1-JOMKL、IOA-000030286、IOA-000044784、IOC-000044382 の問題が解決されま す。

# **Windows Installer**、**.NET Framework**、**Crystal Reports**、およびその他の再配布可能ファイルの ための新しい **InstallShield** 前提条件

InstallShield には、Express プロジェクトに追加することができる多くの新しい InstallShield 前提条件が追加されていま す:

- Windows Installer 4.5 (Windows Installer 4.5 用の InstallShield 前提条件は、Microsoft KB958655 の修正を含みます。)
- Windows Installer 4.5 Update (Windows Installer 4.5 用の InstallShield 前提条件は、Microsoft KB958655 の修正を含みます。 このアップデートには、Windows Installer 4.5 がターゲット システム上にインストー ル済みでなくてはなりません。)
- Windows Installer 3.1、Windows Installer 3.0、および Windows Installer 2.0 (これらのバージョンの Windows Installer 再配布可能ファイルは、以前、[リリース] ビューを使ってプロジェクトに Windows Installer を追 加すると利用することができました。 InstallShield 前提条件としては提供されていませんでした。)
- .NET Framework 3.0 SP1
- .NET Framework 2.0 SP2
- **•** Internet Explorer 8
- Microsoft SQL Server 2008 Express SP1
- Microsoft SQL Server 2005 Express SP3
- Microsoft Visual C++ 2005 SP1 Redistributable Package
- Crystal Reports Basic for Visual Studio 2008 (この前提条件は、Visual Studio 2008 と一緒にインストー ルされた Crystal Reports Basic インストールと共に使用します。システム上で .msi パッケージが配置されている場所 によって、.prq ファイル内の Crystal Reports Basic インストールのパスを変更しなくてはならない場合があります。)

この機能によって、IOA-000047761、IOC-000078966、IOC-000080736 の問題が解決されます。

# モバイル デバイスにおける **SQL Server Compact Edition 3.5 SP1** サポート

InstallShield は、今回より SQL Server Compact Edition 3.5 SP1 のサポートを含みます。 ビルド マシンに SQL Server Compact Edition 3.5 SP1 がインストールされてる場合に、Windows モバイル ウィザードまたはスマート デバイ ス セットアップ ウィザードで [SQL Server Compact 3.5]、[SQL Server Compact 3.5 Replication]、または [SQL 3.5 Client] オプションを選択すると、ビルド時、InstallShield によって SQL Server Compact Edition 3.5 SP1 の .cab ファイルがインストールに含まれます。 MSDN Web サイトから SQL Server Compact Edition 3.5 SP1 再配布可能ファイ ルを取得し、ビルド マシンにインストールしなくてはならない点に、ご注意ください。

この機能は、Express およびスマート デバイス プロジェクト タイプに適用します。

#### 仮想ディレクトリなしで **IIS Web** アプリケーションを **Web** サイトに追加できる機能

InstallShield では、今回より、IIS Web アプリケーションを Web サイトに追加できます。 そのためには、[IIS 構成] ビュー で Web サイトを右クリックしてから、[新しいアプリケーション] をクリックします。 新しいアプリケーションを追加した後、その設 定を右側のペインで構成できます。

また、InstallShield ではアプリケーション無しで仮想ディレクトリを作成することもできます。 以前は、仮想ディレクトリを作成す るたびに、アプリケーションも自動的に作成されました。

この機能は Express プロジェクトに適用します。

この機能によって、1-PLEIX、IOA-000045314、IOC-000057470、IOC-000059119、IOC-000067040、IOC-000069568 の問題が解決されます。

## 新しい **FLEXnet Connect 11.6** 再配布可能ファイル

InstallShield は、Express プロジェクトで FLEXnet Connect 11.6 サポートを含みます。 InstallShield の [アップデート 通知] ビューで、2 つの FLEXnet Connect 11.6 マージ モジュール (Common Software Manager が含まれているマー ジ モジュールと、含まれていないマージ モジュール) のどちらかを含みます。 これらのマージモジュールは、FLEXnet Connect 11 マージ モジュールに取って代わります。 更新されたマージ モジュールの変更点についての詳細は、[FLEXnet](http://saturn.installshield.com/product/fnc/1160/documentation/fnc_releasenotes.pdf)  [Connect](http://saturn.installshield.com/product/fnc/1160/documentation/fnc_releasenotes.pdf) リリース ノート (PDF 英語版) を参照してください。

#### トップに戻る

#### 強化機能

#### ユーザビリティの強化点

InstallShield の一部のビューは、その生産性とユーザビリティが強化されています。 たとえば、一部のビューにはオプションを 簡単に見つけられるツールバーが含まれています。 いくつかのビューでは、グリッド内の行を整列する方法をカスタマイズできま す。 検索機能があるビューでは、より迅速に検索が行われます。 主要な例は以下のとおりです:

- **[**再配布可能ファイル**]** ビュー このビューに含まれる新しいツールバーとグループ ボックス領域は、強力な検索お よび組織化機能を提供します。 列ヘッダーをグループ ボックス領域にドラッグ アンド ドロップして、再配布可能ファイルの リストを階層形式で表示することができます。 また、ツールバーの検索ボックスに文字列を入力すると、InstallShield は その文字を含まないすべての再配布可能ファイルを隠します。
- **[IIS** 構成**]** ビュー このビューは IIS 7 に似せて外観デザインが一新され、設定がタブではなくグリッドで表示さ れるようになりました。 グリッドには、カテゴリ別、またはアルファベット順にグリッド設定を並べ替えるためのボタンがありま す。 このビューのグリッドの中から設定の 1 つを選択すると、右下のペインにその設定のヘルプ情報が表示されます。
- **[**一般情報**]** ビュー このビュー内の設定はいくつかのカテゴリにグループ分けされていて、特定の設定を見つけ やすくなっています。 カテゴリ別またはアルファベット順にグリッド設定を並べ替えることができるボタンもあります。

また、リリースをビルド、検証、またはスクリプトをコンパイルするときに表示される [出力] ウィンドウが強化されました。 [出力] ウィンドウ、またその個別のタブは、InstallShield のワークスペースの任意の側面に固定するか、独立した場所にドラッグする ことができます。 [出力] ウィンドウまたはそのタブの 1 つを InstallShield インターフェイスの端にドラッグすると、固定ウィン ドウとして表示されます。 [出力] ウィンドウまたはそのタブの 1 つを InstallShield インターフェイスの端から離れた場所にド ラッグすると、取り外されます。

#### **.NET Framework** および **Internet Explorer 8** のための定義済みシステム検索

InstallShield に 2 つの新しい定義済みシステム検索が追加されました:

- Microsoft .NET Framework 3.5 SP1
- Internet Explorer 8

インストールでこれらのいずれかが必要な場合、[要件] ビューまたはプロジェクト アシスタントの [インストール要件] ページを 使って、これらのシステム検索をプロジェクトに追加することができます。 エンド ユーザーがインストールを起動すると、 Windows Installer はターゲット システムの要件が満たされているかどうかを確認します。要件が満たされていない場合、イ ンストールでシステム検索用に定義されているエラー メッセージが表示されます。

この強化は Express プロジェクトに適用します。

この強化により IOA-000047761 が解決されます。

トップに戻る

# プロジェクトのアップグレードに関するアラート

以下は、InstallShield 2009 Express Edition 以前のバージョンで作成されたプロジェクトを InstallShield 2010 Express Edition にアップグレードする際に発生する可能性のある問題についての情報です。 また、新しい InstallShield 2010 Express Edition プロジェクトと InstallShield 2009 Expres Edition 以前のバージョンから InstallShield 2010 Express Edition にアップグレードされたプロジェクト間の潜在的な動作の違いについてもアラートします。 この情報のアップデ ートは、ナレッジベースの記事 「[Q200852](http://support.installshield.com/kb/view.asp?articleid=Q200852)」 を参照してください。

#### **InstallShield** の以前のバージョンで作成されたプロジェクトのアップグレードに関する一般情報

InstallShield 2010 Express Edition を使って以前のバージョンで作成されたプロジェクトを開くと、InstallShield 2010 Express Edition プロジェクトを新しいバージョンに変換するかどうかを質問するメッセージ ボックスが表示されます。 [変換す る] を選択すると、変換が行われる前に、例えば 0.768 というファイル拡張子が付加されたプロジェクトのバックアップ コピーが 作成されます。 以前のバージョンの InstallShield でこのプロジェクトを再度開く場合、元のプロジェクトのファイル名から 0.768 を取り除いてください。 InstallShield 2010 Express Edition のプロジェクトは、以前のバージョンの InstallShield Express Edition で開くことができませんのでご注意ください。

InstallShield Express Edition バージョン (InstallShield 2009 Express Edition 以前、InstallShield 12 Express Edition 以前、および InstallShield Express 5 以前) で作成した既存プロジェクトを InstallShield 2010 Express Edition にアップグレードすることができます。 InstallShield MultiPlatform または InstallShield Universal で作成され たプロジェクトは InstallShield 2010 Express Edition にアップグレードすることはできませんの注意してください。

# **InstallShield** の複数エディションをインストールする

InstallShield 2010 の Premier、Professional、または Express は、同時に同じシステム上に 1 つのエディションのみを インストールできます。 以前は、InstallShield バージョンの Premier または Professional Edition がインストールされた 同じシステム上に Express Edition をインストールすることが可能でした。

## **InstallShield** を実行できるサポート対象オペレーティング システムのリストにおける変更

今回より、InstallShield (オーサリング環境) を実行するシステムの最小オペレーティング システム要件は、 Windows XP または Windows Server 2003 です。以前、最小オペレーティング システム要件は Windows 2000 XP3 でした。

#### **Setup.exe** が **Windows 9x**、**Windows NT4**、または **Windows** システムで実行不可能となりました

InstallShield で作成された Setup.exe インストールは、Windows 9x、Windows NT4、または Windows Me 上で実行 不可能となります。エンド ユーザーが Setup.exe を Windows 9x または Windows Me システム上で実行しようとすると、 Windows がメッセージ ボックスを表示して、「*FullSetup.exePathAndFileName* ファイルには、Windows の新しいバージ ョンが必要です。Windows のバージョンをアップグレードしてください。」というエラーを通知します。 Windows NT4 システム

上では、Windows はメッセージボックスを表示して、「*FullSetup.exePathAndFileName* は有効な Windows NT アプリケ ーションではありません。」とエラーを通知します。

InstallShield では、機能またはカスタム アクションの条件を作成するとき、あるいは [要件] ビューでシステム ハードウェア要 件を構成するときに、これらのレガシー オペレーティング システムを選択することができなくなりました。 InstallShield 2009 Express Edition 以前で作成されたプロジェクトを InstallShield 2010 Express Edition にアップグレードすると、以前の プロジェクトにこれらのレガシー オペレーティング システムのみが含まれていた場合、InstallShield はレガシー オペレーティ ング システム オプションを [任意の OS バージョン] オプションで置き換えます。

#### **Windows Installer 1.x** 再配布可能ファイルが使用できなくなりました

Windows Installer 1.x 再配布可能ファイルは、サポートされていない Windows のレガシー バージョンのみをターゲットと するため、今後 InstallShield では使用できなくなりました。 以前は、[リリース] ビューを使って、プロジェクトに Windows Installer 1.x 再配布可能ファイルを追加することが可能でした。

# **VBScript** ランタイム ファイルの再配布可能ファイルが使用できなくなりました

InstallShield では、今回より、VBScript ランタイム ファイル用の InstallShield オブジェクトが提供されていません。 この再 配布可能ファイルは、今ではサポートされていない Windows の古いバージョンをターゲットとします。

#### **QuickPatch** の作成

InstallShield は今回より、QuickPatch リリースの作成時に Windows Installer 4.5 パッチ テクノロジを使用します。 この 変更は、情報提供を目的として報告されています。

#### **[**再配布可能ファイル**]** ビューの変更

[再配布可能ファイル] ビューには、強力な検索機能と組織化機能を提供する新しいツールバーとグループ ボックス領域が追加 されました。 このビューの新しい [詳細の表示] ボタンを使って、選択した再配布可能ファイルについての詳細ペインの表示/非 表示を切り替えることができます。 詳細ペインで、再配布可能ファイルがインストールするファイルなどの情報を確認することが できます。 [詳細の表示] ボタンは、以前、このビューの右上にあった [詳細の表示] および [詳細の非表示] リンクの代わりと なります。

新しいグループ ボックス領域は、[再配布可能ファイル] ビューの新しいツールバーの下にあります。 列ヘッダーを、このグルー プ ボックス領域にドラッグ アンド ドロップして、再配布可能ファイルのリストを階層形式で表示することができます。 すべての再 配布可能ファイルを、チェック ボックスが選択されているアイテムと選択されていないアイテムごとに 2 つのグループに分けて 表示するには、チェック ボックス列をグループ ボックス領域にドラッグします。 これで、プロジェクトに含まれているすべての再配 布可能ファイルを認識しやすくなります。 これは、以前、任意の再配布可能ファイルを右クリックしてから [選択したアイテムのみ を表示] をクリックしたときの動作と似ています。 [再配布可能ファイル] ビューで [選択したアイテムのみを表示] コマンドは、 今後使用できません。

## ファイル、フォルダ、およびレジストリ キーのアクセス許可を保護するためのサポート変更点

[一般情報] ビューに追加された "ロックダウンの設定方法" 設定を使って、プロジェクトに含まれるファイル、フォルダ、およびレ ジストリ キーに設定する新しいアクセス許可について、新しいカスタム InstallShield 処理または従来型の Windows Installer 処理のどちらを使用するかを指定できます。 新しい [カスタム InstallShield 処理] オプションには、[従来型の Windows Installer 処理] オプションよりも多くの利点があります。

すべての新しいプロジェクトにおける、この設定のデフォルト値は [カスタム InstallShield 処理] オプションです。 プロジェクト を InstallShield 2009 Express Edition 以前から InstallShield 2010 Express Edition にアップグレードした場合、こ の設定のデフォルト値は [従来型の Windows Installer 処理] オプションです。

この新しい設定は、Express プロジェクトで提供されています。

# ユーザーごとインストールの **Windows Installer 5 Beta** サポートにおける **[**インストールの準備完了**]** ダ イアログの変更

[ダイアログ] ビューの "[すべてのユーザー] オプションの表示" 設定は、Windows Installer 5 Beta で使用可能な MSIINSTALLPERUSER プロパティをサポートします。この設定を使って、エンド ユーザーが製品をすべてのユーザーにインス トールするか、現在のユーザーのみにインストールするかを選択できるオプションを提供するかどうかを指定します。 この設定で 選択した値に基づいて、[インストールの準備完了] ダイアログに、エンド ユーザーが製品をインストールする方法を指定できる ボタンが含まれます。このボタンは、Windows 7 または Windows Server 2008 R2 が搭載されたシステム上でインストー ルが実行されたときに表示されます。

"[すべてのユーザー] オプションの表示" 設定は、[ダイアログ] ビューでメイン [ダイアログ] ノードを選択すると使用できます。 以前は、このビューの [ユーザー情報] ダイアログを選択すると使用できました。

InstallShield 2010 Express Edition で新しい Express プロジェクトを作成したとき、"[すべてのユーザー] オプションの表 示" 設定のデフォルト値は [いいえ] です。プロジェクトを InstallShield 2009 Express Edition 以前から InstallShield 2010 Express Edition にアップグレードする場合、この値は次のように設定されます:

- 以前のプロジェクトで [いいえ] が選択されている場合、アップグレード後のプロジェクトでは [いいえ] が選択されま す。
- 以前のプロジェクトで [はい] が選択されている場合、アップグレード後のプロジェクトでは [はい (すべてのシステ ム)] が選択されます。 したがって、ターゲット システムに Windows 7 または Windows Server 2008 R2 が搭載さ れている場合、[インストールの準備完了] ダイアログに、エンド ユーザーが製品のインストール方法を指定できるボタン が含まれます。 ターゲット システムが Windows Vista 以前、または Windows Server 2008 以前である場合、[ユ ーザー情報] ダイアログに、ユーザーが製品をインストールする方法を指定できるボタンが含まれます。

必要に応じて、値を変更できます。

#### **Trialware** サポート

Trialware ビューを含むのは InstallShield Premier Edition のみです。 このエディションでは、Try and Die タイプの Trialware を作成できます。 InstallShield は今後、Try and Buy/プロダクト アクティベーション タイプの Trialware を作 成するためのサポートを含みません。

既存の InstallShield Activation Service アカウントをお持ちの場合、InstallShield 2010 で引き続き Try and Buy/プ ロダクト アクティベーション タイプの Trialware を作成することができます。 具体的な手順については、ナレッジベースの記事 「[Q200884](http://support.installshield.com/kb/view.asp?articleid=Q200884)」を参照してください。

#### **Compact** プロジェクト

InstallShield では、今後、新規 Compact プロジェクトを作成することはできません。 InstallShield 2009 Express Edition 以前で作成済みの Compact プロジェクトを InstallShield 2010 Express Edition にアップグレードして、変更を 加えてからビルドすることは可能です。 InstallShield 2010 Express Edition を使って、Compact プロジェクトを Express プロジェクトに変換することもできます。

# **Visual Studio** の統合

Microsoft Visual Studio の統合は 1 回につき Express Edition の 1 バージョンとのみ可能です。 システムで最後にイン ストールまたは修復された InstallShield のバージョンが Visual Studio の統合に使用されます。

トップに戻る

# バグ修正

## **1-14RXU1**

[レジストリ] ビューで構成された文字列レジストリ値に角かっこ ([]) が含まれているとき、今回より、実行時にレジストリで正しく 角かっこが作成されます。 以前、たとえばレジストリ値 [1] は、実行時に [\[]1[\]] と設定されました。

# **IOA-000029522**、**IOC-000072345**

.dll と呼ばれるファイルまたはその依存関係で、ビルド警告 -6248 が発生する問題が解決されました。

#### **IOA-000039055**

[リリース] ビューの Setup.exe タブでリリースに Windows Installer バージョンを選択して、リリースをプロジェクト アシスタ ントの [インストールのビルド] ページからビルドしたとき、選択した Windows Installer バージョンがリリースに含まれます。 以前、プロジェクト アシスタントを使ってリリースをビルドすると、[リリース] ビューで選択された Windows Installer バージョ ンに関わらず、常にバージョン 2 が含まれました。

#### **IOA-000044607**

.NET Framework 3.0 SP1 の定義済みシステム検索が修正されました。今回より、ターゲット システム上で適切なレジストリ の場所を検索します。

#### **IOA-000044659**、**IOA-000044761**、**IOC-000074756 (QuickPatch)**

.NET アセンブリ ファイルを更新する QuickPatch パッケージをビルドすると、InstallShield がクラッシュする問題が解決され ました。

#### **IOA-000046415**

機能前提条件は、今回より、Unicode 文字列が含まれるパスから起動できます。

#### **IOA-000046527**

[コンポーネント サービス] ビューで構成された COM+ アプリケーションをターゲット システムにインストールするのに要する時 間が短縮されました。 以前、InstallShield 2008 および 2009 でビルドされた COM+ アプリケーションのインストールにお いて、パフォーマンスに関する問題がありました。

#### **IOA-000047571**

InstallShield 前提条件において特定の状況下で表示される実行時のメッセージ ボックスの 1 つに、今回より、[はい] および [いいえ] ボタンの代わりに [OK] ボタンが含まれています。 メッセージ ボックスは、InstallShield 前提条件のファイルが、お そらくダウンロードが失敗したかキャンセルされたために見つからなかったこと、およびインストールが停止することを説明します。

#### **IOA-000047619**

InstallShield 前提条件を含むインストールがネットワークの場所から実行された場合、今回より、「ファイルを開く - セキュリテ ィ警告」ダイアログは 1 度だけ表示されます。 以前、インストールは Setup.exe ファイルの起動時、エンド ユーザーが [イン ストール] ボタンをクリックした後、および各前提条件の起動時にダイアログを 2 回またはそれ以上表示しました。

#### **IOA-000047743**

実行時に .NET Framework 3.5 SP1 前提条件の 1 つをダウンロードする必要があるとき、今回より、それらが適切にダウ ンロードおよびインストールされ、進行状況が表示されます。 以前、進行状況が表示されなかったため、ダウンロードが終了しな かったかのように見受けられました。 また、Web ダウンロード前提条件のダウンロードが失敗することがありました。

#### **IOA-000047792**

[一般情報] ビューの "製品バージョン" 設定に 4 番目のフィールドを入力できるようになりました。 InstallShield 2009 では、 3 つのフィールドしか入力できませんでした。

#### **IOA-000048079**

セットアプ前提条件ダイアログのロシア語版は、今回より、適切な場合に二重引用符の代わりに一重引用符を含みます。

#### **IOA-000048143**

セットアップ前提条件ダイアログの日本語版に含まれるテキストが切り詰められていた問題が解決されました。 以前、長い製品 名の場合、テキストは 3 行に折り返され、3 番目の行のテキストの一部が切り詰められて表示されました。

#### **IOB-000055980**

Windows Mobile ウィザードとスマート デバイス セットアップ ウィザードに、.NET Compact Framework および SQL 再 配布可能ファイル用に異なるプロセッサの Windows Mobile 5.x/6.x ターゲット バージョンを指定できるオプションが追加さ れました。 以前、このオプションには 6.x バージョンがリストされていませんでした。 .cab ファイルは 5.x と 6.x 両方のプラッ トフォームをサポートします。

#### **IOB-000056122**

Visual Studio で開かれた InstallShield プロジェクト内部からダイナミック スキャンを行うと、Visual Studio がクラッシュす る問題が解決されました。 以前、Data Execution Prevention (DEP) が有効な場合に、この問題が発生することがありまし た。

## **IOB-000056808**

InstallShield では、今回より、名前に 9 文字以上の 2 バイト文字を含むディレクトリにプロジェクト ファイルを追加できます。 以前、InstallShield は、このシナリオでクラッシュしていました。

#### **IOB-000056969**

[セットアップの完了] ダイアログに含まれる文字列のデンマーク語の翻訳が修正されました。

#### **IOC-000051726**

[リリース] ビューを使ってプロジェクトに .NET Framework を追加して、それがユーザー インターフェイス無しで実行するよう に構成されている場合、今回より、.NET Framework のインストール中に進行状況バーが更新されます。 以前、進行状況バ ーが更新されませんでした。

#### **IOC-000060997**

FLEXnet Connect のセルフホスティング ソリューション使用する場合で、[アップデート通知] ビューの "ホスト" 設定を構成す るとき、今回より、このビューの "製品/バージョンは登録済みか" 設定が正しく機能します。 つまり、製品とバージョンが登録さ れていない場合、この設定は [いいえ] と表示し、登録されている場合は、[はい] と表示します。 この設定で [最新の情報に更 新] ボタンをクリックすると、InstallShield はホストをチェックしてその登録状況を確認し、"製品/バージョンは登録済みか" 設 定を適切に更新します。 以前、製品とバージョンが登録されている場合でも、この設定のセルフホスティング ソリューションには 常に [いいえ] が表示されました。

#### **IOC-000067779**

IIS データのインストール中に [キャンセル] ボタンがクリックされると、今回より、インストールが正しくロールバックします。 以 前、同じ状況下で [キャンセル] ボタンをクリックしても何も効果がありませんでした。

#### **IOC-000069610**

実行時に [セットアップの種類] ダイアログが表示されない場合、今回より、Express プロジェクトのセットアップの種類に関する ロジックが正しく機能します。 以前、特定のセットアップの種類に関連付けられた一部の機能がインストールされない場合があり ました。

#### **IOC-000071503**

[IIS 構成] ビューで構成されたカスタム HTTP エラーは、今回より 255 文字の制限を越えることが可能です。 以前、エラーの いずれかが 255 文字を超えると、ターゲット システム上でそのエラー メッセージが表示されるときに切り詰められ、インストー ルの残りのエラーは表示されませんでした。

#### **IOC-000072722**、**IOC-000075593**

[モバイル デバイス] ビューで複数のファイルを Windows Mobile インストールに追加してから、これらのファイルに特定のタ ーゲット プラットフォームを選択すると、ビルド エラー -6516 が発生する問題が解決されました。

# **IOC-000073194**

[リリース] ビューの Setup.exe タブにある "セットアップ ランチャ" 設定で [はい (Windows Installer エンジンを含まな い)] を選択した場合、今回より、Setup.exe はターゲット システムで Windows Installer バージョンをチェックしません。 以 前、一部の状況下で、Windows Installer 再配布可能ファイルが見つからないことを示すランタイム エラーが表示されること がありました。 この問題は、"セットアップ ランチャ" 設定に [はい (Windows Installer エンジンを含まない)] を選択し、 Windows Installer 4.5 用の InstallShield 前提条件を含み、ターゲット システムに Windows Installer 3.1 が存在しな い場合に発生することがありました。

## **IOC-000073301**

Setup.exe を管理インストール モードで実行するとき、今回より、インストールは製品のより新しいバージョンが既にインストー ル済みかどうかを確認しません。 これにより、Setup.exe で /a コマンドライン パラメータを使うと、その製品の新しいバージョ ンがインストールされている場合に管理インストールを行うことができます。 以前、管理インストールが実行されませんでした。

#### **IOC-000073614**

Winsock 関連のレジストリ キーが Filters.xml ファイルのレジストリの除外一覧に追加されました。 このため、COM 抽出処 理を行う際に、InstallShield が自動的に Winsock 関連のレジストリ キーをプロジェクトに追加することがなくなりました。

#### **IOC-000073702**

プロジェクトの IIS Web サイトまたは仮想ディレクトリが基本の認証方法を使ってユーザー名とパスワード情報を収集するよう に構成した場合、今回より、IIS 7 が搭載された Windows Server 2008 上でそれが実行時に有効化されます。以前、実行 時には有効化されませんでした。 ターゲット システムには、基本の認証モジュールがインストールされている必要があります。こ れはデフォルトではインストールされていません。

#### **IOC-000074105**

.NET Framework 3.5 からのアセンブリの名前が、Filters.xml ファイルの依存関係の除外一覧に追加されました。 これに より、コンポーネントの .NET 依存関係をスキャンで確認したとき、これらのアセンブリが関係としてプロジェクトに自動的に追加 されることはなくなりました。

#### **IOC-000074405**、**IOC-000075522**、**IOC-000077042**

Microsoft .NET Framework 2.0 SP1 前提条件の条件が修正されました。 また、インストールと共に Windows Installer をインストールする必要がある場合、それは .NET Framework 2.0 SP1 の前にインストールされます。

# **IOC-000074841**

REG ファイルのインポート ウィザードを使ってプロジェクトに .reg ファイルをインポートするとき、今回より、レジストリ キーはア ルファベット順に表示されます。 以前、キーは特定の順序を持たずにインポートされました。 [レジストリ] ビューの任意のキー の子キーの順序を並べ替えるには、その親キーを選択してから、CTRL+F4 を押します。

#### **IOC-000074930**

リリースに機能前提条件が含まれている場合に InstallShield 内部からリリースのユーザー インターフェイスをテストしたとき ([ユーザー インターフェイスのテスト] ボタンをクリックするか、[ビルド] メニューの [テスト] コマンドをクリックする)、今回より、 機能前提条件が起動されることがなくなりました。

#### **IOC-000075161**、**IOC-000076965**

[リリース] ビューでリリースの [.NET/J#] タブにある ".NET 1.1/2.0 言語パック" 設定には、今回より、.NET Framework 2.0 中国語 (簡体字) 言語パックがリストされています。

#### **IOC-000075729 (**スマート デバイス**)**

InstallShield は、今回より、同じ名前を持つが異なるソース場所にある 2 つのファイルを含むスマート デバイス プロジェクト において、ビルド時に単一の .cab ファイルを生成します。 以前、この場合、InstallShield は .cab ファイルをビルドせず、ビ ルド エラーも表示しませんでした。

#### **IOC-000075739 (QuickPatch)**

コンポーネントに条件が含まれているベース パッケージ用の簡素化されていない累積 QuickPatch パッケージは、今回より、 中間パッチが適用されない場合にこれらのコンポーネントを正しくアップデートします。 中間パッケージも、この修正を含んでビル ドする必要があります。

## **IOC-000075759**

[新規プロジェクト] ダイアログ ボックスで、新しいプロジェクトのファイル名の最後に空白を使用すると、InstallShield は今回 より、InstallShield プロジェクト ファイルとリリース フォルダを作成するときにその空白を削除します。 以前、InstallShield が空白を削除しなかったために、一部で問題が発生しました。

#### **IOC-000075974**

エンド ユーザーが PatchWelcome ダイアログの [アップデート] ボタンをクリックしたとき、再び PatchWelcome ダイアログ を表示せずに、パッチがその他のパッチを続行します。 以前、元のインストールに 1 つ以上の機能前提条件が含まれている場 合、[アップデート] ボタンをクリックするたびに Update.exe が無限ループで起動されました。

#### **IOC-000076257**、**IOC-000079161**

[一般情報] ビューの "表示アイコン" 設定に .ico ファイル拡張子を持つビットマップ ファイルを指定した場合、今回より、ビルド 時にエラー -3204 は発生しません。

#### **IOC-000076437**

[要件] ビュー、またはプロジェクト アシスタントの [インストール要件] ページを使って .NET Framework 3.5 要件をプロジェ クトに追加した場合、今回より、インストールは実行時に .NET Framework 3.5 または .NET Framework 3.5 SP1 の存 在をチェックします。 以前、SP1 がターゲット システムにインストールされている場合に条件が満たされませんでした。

#### **IOC-000076640**

Crystal Reports 8.5 SP3 オブジェクトは、最新版のファイルを含みます。

#### **IOC-000076940**

IDS\_\_IsExitDialog\_InstallSuccess 文字列エントリのデンマーク語翻訳が修正されました。

#### **IOC-000076437**

[要件] ビュー、またはプロジェクト アシスタントの [インストール要件] ページを使って .NET Framework 2.0 SP1 要件をプ ロジェクトに追加した場合、今回より、インストールは実行時に .NET Framework 2.0 または .NET Framework 2.0 SP1 の存在をチェックします。 以前、SP1 がターゲット システムにインストールされている場合に条件が満たされませんでした。

#### **IOC-000078792**

日本語システム上で、REG ファイルのインポート ウィザードを使ってプロジェクトに .reg ファイルをインポートすると、レジストリ キーのすべてがインポートされます。

#### **IOC-000078795**

Update Service マージ モジュールを含む InstallShield 12 プロジェクトを InstallShield 2010 にアップグレードするとき、 ビルド時にエラー -4075 (ファイルが見つかりません) が発生する問題は解決されました。

#### **IOC-000078855**

InstallShield Express の非常に古いバージョンで作成されたプロジェクトを InstallShield 2010 にアップグレードした場合 に、ビルド エラー -6262 が発生する問題が解決されました。 以前、一部の状況においてこのビルド エラーが発生し、そのエラ ー メッセージが Directory テーブルの ARPAUTHORIZEDCDFPREFIX エントリを参照しました。

# システム要件

このセクションでは、InstallShield で作成されたインストールを実行するターゲット システム (ランタイム環境) の要件 、ならび に InstallShield を実行するために必要なシステム (オーサリング環境) の要件が説明されています。

# *InstallShield* を実行するシステムの要件

# プロセッサ

Pentium III クラスの PC (500 MHz 以上を推奨)

**RAM** 

256 MB の RAM (512 MB 推奨)

# ハードディスク

500 MB 空き領域

# ディスプレイ

1024 x 768 (XGA) 以上の解像度

# オペレーティング システム

Windows XP Windows Server 2003 Windows Vista Windows Server 2008 Windows 7 Windows Server 2008 R2

# ブラウザ

Microsoft Internet Explorer 5.01 (IE 5.5 以降を推奨)

# 権限

システムの管理者権限

# マウス

Microsoft IntelliMouse、またはその他の互換性があるポインティング デバイス

# ターゲット システム *(*デスクトップ コンピュータ*)* の要件

ターゲット システムは、次のオペレーティング システムの最低要件を満たさなくてはなりません: Windows 2000 Windows XP Windows Server 2003 Windows Vista Windows Server 2008 Windows 7 Windows Server 2008 R2

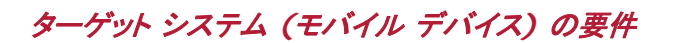

InstallShield に、Microsoft Windows Mobile Device Center または Microsoft ActiveSync を使用するデスクトップ インストールにモバイル デバイス インストール追加してファイルをモバイル デバイスに転送することができるサポートが追加さ れました。

InstallShield では、Windows Mobile Device Center や ActiveSync、または他のデスクトップ コンポーネントを使用しな いデバイスを直接ターゲットするインストールもサポートされています。

InstallShield がサポートする各オプションの概要については、InstallShield ヘルプ ライブラリの 「モバイル デバイスにイン ストールを作成する」 を参照してください。

#### **Windows Mobile** デバイスの要件

InstallShield では、多数の Windows Mobile プラットフォームおよびプロセッサがサポートされています。 以下は、 Windows Mobile プラットフォームの一覧です。

- Windows Mobile 6.x Professional と Classic
- Windows Mobile 6.x Standard
- Windows Embedded CE 6.x
- Windows Mobile 5.0 for Pocket PC
- Windows Mobile 5.0 for Smartphone
- Windows CE .NET 5.0
- Windows CE .NET 4.x
- Pocket PC 2003
- Pocket PC 2002
- Pocket PC
- Palm-size PC 2.11
- Palm-size PC 2.01
- Handheld PC 2000
- Handheld PC Pro
- Handheld PC 2.0
- Smartphone 2003
- Smartphone 2002

InstallShield は、この一覧にないプラットフォームもサポートしますが、 デフォルトで条件設定ができないという点で上記のプ ラットフォームと異なります。 追加のプラットフォームのサポートを追加する場合、または、特定のプラットフォームをターゲットす るときの条件を変更する場合、InstallShield と共にインストールされている Settings.xml を変更することができます。 詳し い情報については、InstallShield ヘルプ ライブラリの 「使用可能な Windows Mobile プラットフォームの一覧またはその詳 細設定を更新する」 を参照してください。

InstallShield では、次の Windows Mobile プロセッサがサポートされています。

- $\bullet$  ARM920
- ARM820
- ARM720
- Common Executable Format (CEF)
- Hitachi SH4
- Hitachi SH3E
- Hitachi SH3
- i686
- i586
- $\bullet$  i486
- $\bullet$  MIPS R4000
- MIPS R3000
- MIPS R2000
- SHx SH4
- SHx SH3
- **•** StrongARM-XScale

# **Palm OS** デバイスの要件

InstallShield では、Palm OS 3.5 以降がサポートされています。

# **Windows Mobile** デバイス インストールのデスクトップ要件

Windows Mobile デバイスにアプリケーションをインストールするために使用されるデスクトップ コンピュータの要件は以下の とおりです。

- Windows XP 上にある Microsoft ActiveSync 3.x 以降 (Windows Mobile 5.x 以降のデバイスには ActiveSync 4.x が必要です)
- Windows Vista 上の Microsoft Windows Mobile Device Center
- 管理者権限

# **Palm OS** デバイス インストールのデスクトップ要件

Palm HotSync は、Palm OS デバイスにアプリケーションをインストールするために使用されるデスクトップ コンピュータに必 要です。

# トップに戻る

# 既知の問題

既知の問題の一覧は、ナレッジベース記事 [Q200853](http://support.installshield.com/kb/view.asp?articleid=Q200853) を参照してください。

トップに戻る